## Sådan kommer du let på Office365 adgang via kviklogin.dk

Som elev på en folkeskole i Kolding har du adgang til hele Office 365 pakken til brug i din skolegang. Skolevæsnet i Kolding har fået lavet en simpel Office 365 platform, hvor du bl.a. kan finde dit OneDrive, dine TEAMs og meget mere.

Du får adgang til denne online platform fra alle computere via internettet og ved at følge vejledningen herunder:

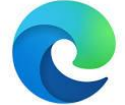

## **Trin 1**

Du skal åbne din Microsoft Edge web-browser

## **Trin 2**

I adresselinjen øverst i Microsoft Edge skriver du web-adressen: **[kviklogin.dk](https://kviklogin.dk/)** *Som vist på skærmklippet herunder:*

 $\bigcap$   $\bigcap$   $\bigcap$  https://kviklogin.dk

*(man kan altid lave en genvej på skrivebordet, hvis man vil hurtigere ind på kviklogin)*

## **Trin 3**

I login boksen skal du skrive dit brugernavn til din Microsoft Education konto. Dit brugernavn er sammensat af to elementer:

- 1. Dit UNI brugernavn
- 2. domænenavnet: @koldingskoler.dk

Dvs. dit brugernavn kunne se således ud: thom641d@koldingskoler.dk

Koden til din Microsoft Education konto er den kode du oprindeligt fik sammen med din Uni-bruger, da du fik den tildelt første gang (den kode du også skal bruge for at logge på hotspot Wifi, eller til at printe på skolens printer). Det kan måske lyde indviklet og kender du ikke koden til sin Microsoft Education konto eller har glemt den, kan skolens itvejleder eller PLC ændre koden for dig.

Når du har det rigtige brugernavn og den rigtige kode, skal du vælge "husk mig" i forbindelse med dit login. Så vil platformen huske dig, næste gang du vil tilgå kviklogin.dk.

Når du er kommet ind på platformen, vil du finde et dashboard med forskellige brikker med forskelligt indhold. Enkelte brikker kan være link til AULA, MeeBook eller Skoletube. Du har en brik med et link ind i dit OneDrive og i menuen til venstre har du ved at klikke på E-mail adgang til din skolemail.

Kviklogin er er simpel og god platform at starte med, når man skal bruge Office 365 til skolebrug. Når man er blevet tryg ved Office 365 og kender til de grundlæggende funktioner, kan man logge ind i sit Online 365 via [www.office.com](http://www.office.com/) Her er der flere muligheder, men det kræver lidt kendskab til platformen.